Schnittstellen - Digitale Lohnschnittstelle

# Schnittstellen - Digitale Lohnschnittstelle

#### Hauptseite > FIBU > Schnittstellen

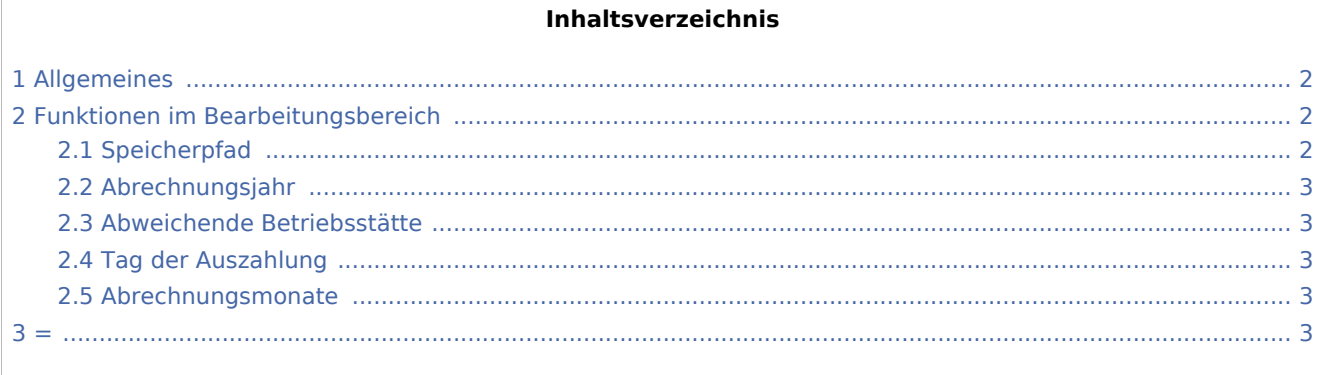

Schnittstellen - Digitale Lohnschnittstelle

# <span id="page-1-0"></span>Allgemeines

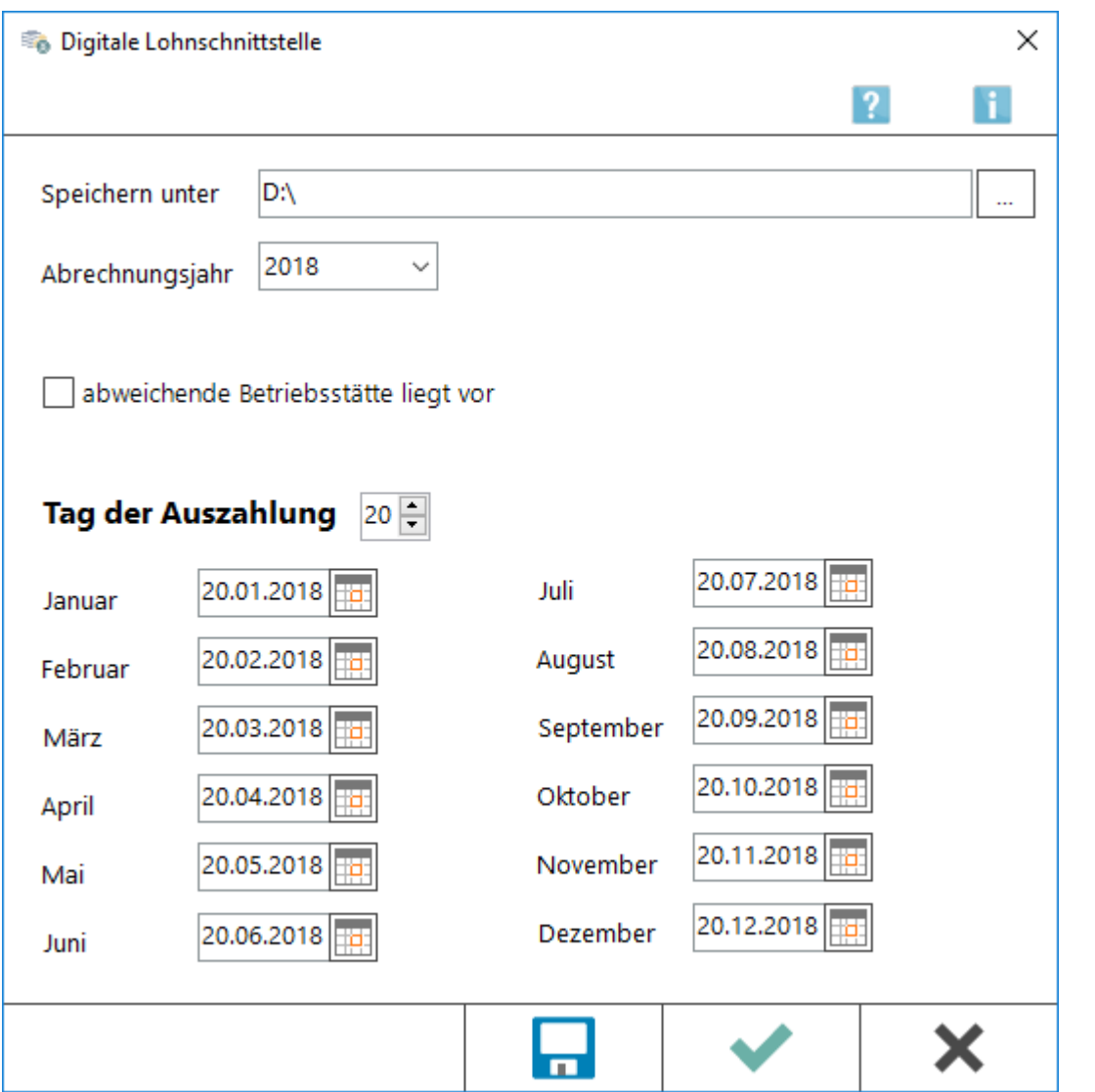

Ab dem 01.01.2018 ist die Nutzung der Digitale Lohnschnittstelle (DLS) gesetztlich vorgeschrieben. Bei der digitalen Lohnschnittstelle handelt es sich um einen amtlich vorgeschriebenen Standarddatensatz, der eine einheitliche Strukturierung und Bezeichnung von elektronischen Dateien und Datenfeldern enthält. Durch Einführung der Digitalen Lohnschnittstelle wird sichergestellt, dass alle für eine Lohnsteuerprüfung erforderlichen Daten in einem einheitlichen Format dem Betriebsprüfer zur Verfügung gestellt werden können.

# <span id="page-1-1"></span>Funktionen im Bearbeitungsbereich

## <span id="page-1-2"></span>Speicherpfad

Es wird ein Speicherverzeichnis für die zu exportierenden Daten ausgewählt. Es wird im entsprechenden Speicherverzeichnis ein Ordner - Lohn - angelegt, welcher in der Bezeichnung auch das gespeicherte Abrechnungsjahr enthält.

Schnittstellen - Digitale Lohnschnittstelle

Ist das gewählte Verzeichnis z. B. D:\RA\pse\, sind die Lohndaten dann z. B. im Verzeichnis D: \RA\pse\Lohn2018\ gespeichert. Dieser Ordner kann kompakt an den Betriebsprüfer versendet werden.

## <span id="page-2-0"></span>Abrechnungsjahr

Das Abrechnungsjahr wird gewählt, welches für die Betriebsprüfung exportiert werden soll.

### <span id="page-2-1"></span>Abweichende Betriebsstätte

#### <span id="page-2-2"></span>Tag der Auszahlung

Es ist der Tag der Lohnzahlung gem. § 4 Abs. 2 Nr. 1 und Nr. 3 LStDV, hilfsweise der Tag der Überweisung anzugeben. Der gewählte Tag wird automatisch in die nächsten Felder für die einzelnen Abrechnungsmonate übernommen.

#### <span id="page-2-3"></span>Abrechnungsmonate

Der bei Tag der Auszahlung gewählte Tag wird automatisch in die einzelnen Abrechnungsmonate übertragen. Die Eingabe ist für die einzelnen Abrechnungsmonate zu überprüfen und gegebenenfalls bei dem einzelnen Monat abzuändern.

<span id="page-2-4"></span>=